# How to claim CME credits for your participation in the *Maintaining and Optimizing your Practice During Times of Rapid Change* AMA Webinar Series

## **Background**

To provide timely information and education for physicians in Alberta, the AMA has been offering a CME accredited webinar series titled 'Maintaining and Optimizing your Practice during Times of Rapid Change'. To facilitate the administration of participation certificates, AMA has developed an online application in the Member's dashboard for self-serve access to certificates. Attendance is tracked via name and email collected from the Zoom platform and reconciled with AMA records. Please allow up to 2 weeks post-webinar for certificates to become available.

### **Specialist physicians**

This event is an Accredited Group Learning Activity (Section 1) as defined by the Maintenance of Certification Program of the Royal College of Physicians and Surgeons of Canada, and approved by the University of Calgary Office of Continuing Medical Education and Professional Development. You may claim a maximum of **45 hours** (credits are automatically calculated).

Claiming your credits: Visit MAINPOR[T https://rclogin.royalcollege.ca/oamlogin/login.jsp](https://rclogin.royalcollege.ca/oamlogin/login.jsp) to record your learning and outcomes. Search for 'Maintaining and Optimizing Your Practice During Times of Rapid Change' under Section 1: COVID-19 related accredited group learning activities.

NOTE: MOC credits may only be claimed under Section 1 by participants who attend the live webinar. For assistance in submitting claims, please contact 1-800-461-9598.

### **Family physicians**

This one-credit-per-hour Group Learning program has been certified by the College of Family Physicians of Canada and the Alberta Chapter. You may claim your credits after attending each webinar using the session ID # found on your certificate of attendance.

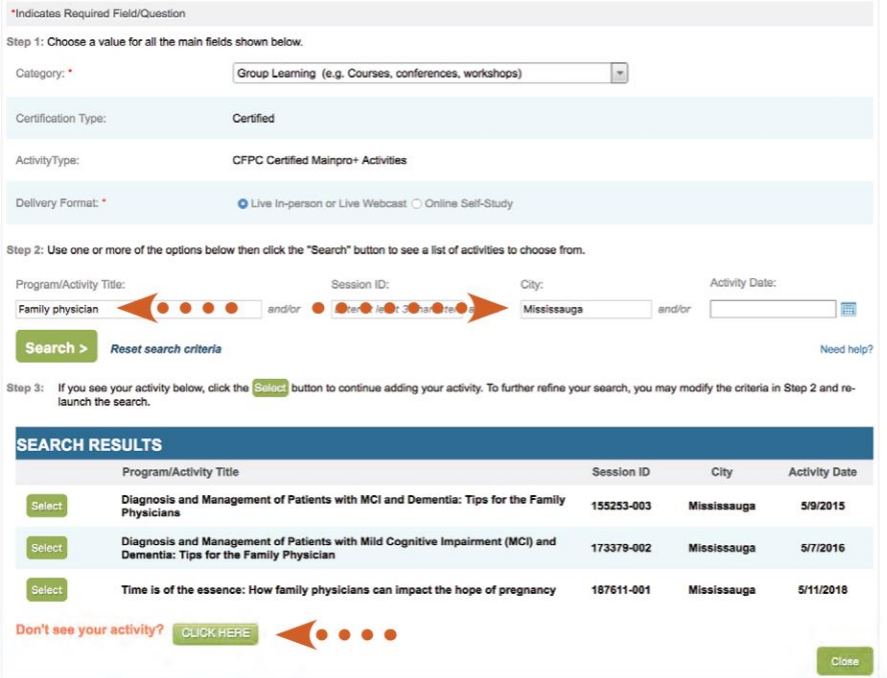

Screenshot taken fro[m https://portal.cfpc.ca/resourcesdocs/uploadedFiles/CPD/Mainpro\\_User%20Manual\\_ENG\\_Final.pdf](https://portal.cfpc.ca/resourcesdocs/uploadedFiles/CPD/Mainpro_User%20Manual_ENG_Final.pdf)

#### **Accessing certificates through AMA Member Dashboard**

- 1. Log into your AMA account.
- 2. Click 'Webinar Listing' under 'My CME Credits'.
- 3. A drop-down menu shows the webinars that you have attended. Select a webinar to download the certificate.

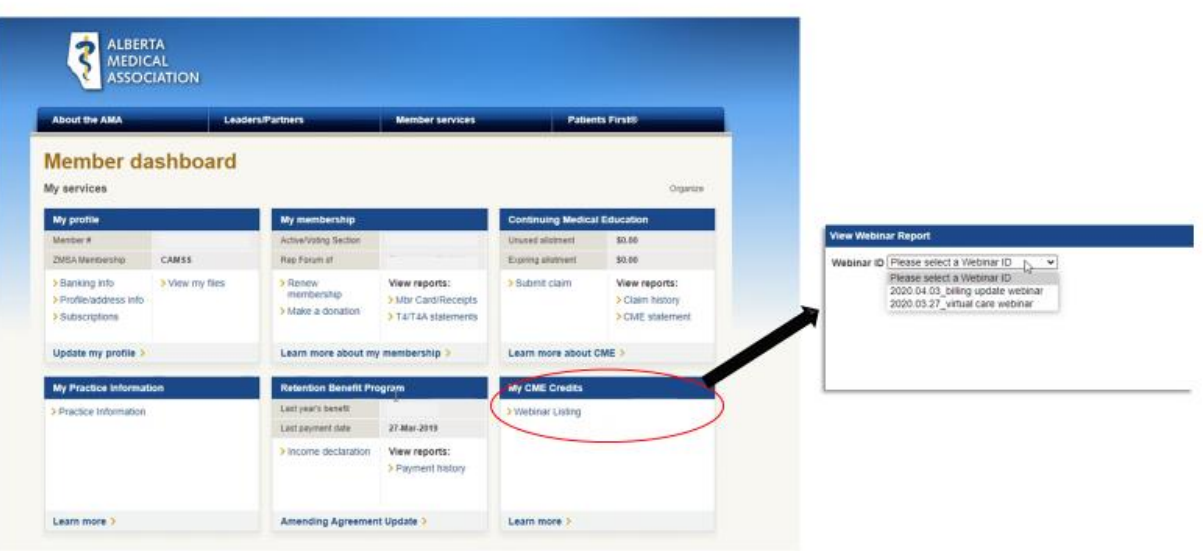

4. A certificate template will open. Click 'Download PDF' to obtain your certificate with your name pre-populated. Please retain a record of these certificates after submitting your claims.

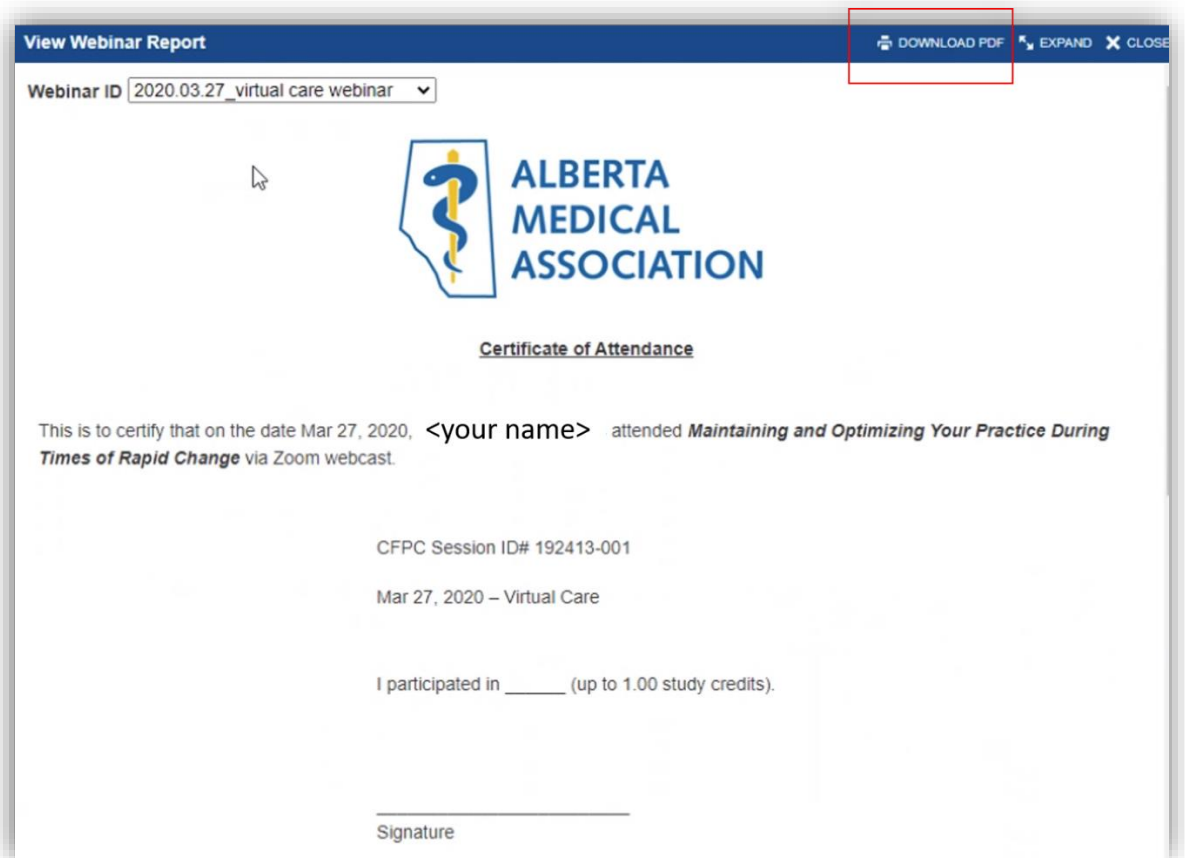